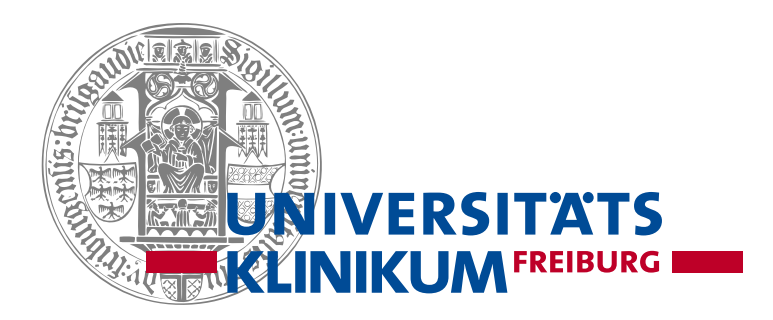

# SVGs mit SAS handgemacht

15.09.2022, KSFE 2022, Wiesbaden Dr. Jörg Sahlmann Institut für Medizinische Biometrie und Statistik (IMBI)

# **Gliederung**

- Warum SVG mit SAS?
- Aufbau einer SVG-Datei
- SVG-Datei handgemacht
- Beispiele
- ANNOTATE-Datensatz
- Automatisches Umwandeln eines ANNOTATE-Datensatzes in eine SVG-Datei
- Ausblick

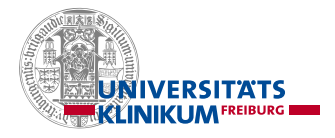

# Warum SVG mit SAS?

- SVG ist ein universelles Format.
- Dateien sind ASCII-basiert und per Texteditor bearbeitbar.
- Erzeugung innerhalb von SAS erfordert keinen Programmwechsel.
- SVG-Dateien können in HTML-Ausgaben direkt eingebunden werden.

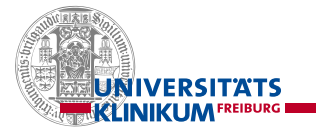

# SVG-Datensatz, XML-basiert

<svg xmlns="http://www.w3.org/2000/svg" width="100" height="100"> <circle cx="50" cy="50" r="40" stroke="green" stroke-width="4" fill="yellow" />  $<$ /svq>

 $\leftarrow$ html $>$ <body>

```
<h1>My first SVG</h1>
```

```
<svg width="100" height="100">
  <circle cx="50" cy="50" r="40" stroke="green" stroke-width="4" fill="yellow" />
\langle/svg>
```
 $\langle /$ body>

 $\langle$ /html>

# Erste Makros

- %svg\_init(ds, wpx =  $1000$ , hpx =  $1000$ );
- %svg\_close(ds);
- %svg\_ellipse(ds, cx, cy, rx, ry, stroke="black", fill="white");
- %svg\_line(ds, x1, y1, x2, y2, stroke="black", strokewidth=1);
- %svg\_rect(ds, x, y, width, height, stroke="black", fill = "white");
- %svg\_copy(ds, dsadd);
- %svg\_write(ds, svgfile);

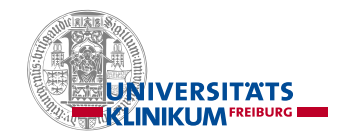

# Grundsätzliche Nutzung

```
% \sve\ g init(\&ds., wpx=500, hpx=500);
filename bat file "/home/post9/JSVG/batch.sas";
data batchlines;
    set spirale;
    file bat_file;
    put batchline;
run;
%include bat file;
                                   /* Calculation */
% \s{v}{g_{\text{close}}(&\text{ds.})};do i=1 to k;
%svg_write(&ds., &svgfile.);
                                       phi=2 * pi / dpt * i;r = 0.1 + 4 * i / \text{dpt};
                                       x1=x2;
                                       y1=y2;x2=offset+cos(phi) * r;
                                       y2=ofset+sin(phi) * r;
                                       batchline=catt('%svg_line(&ds.,', x1, ',', y1, ',', x2, ',', y2, ');');
                                       output;
                                   end;
```
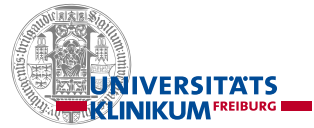

#### Ausgabe im Browser oder in Inkscape spirale.svg - Inkscape  $x$  +  $\Box$  spirale.svg x <br />
Einstellungen  $\Box$ Datei Bearbeiten Ansicht Ebene Objekt Pfad Text Filter Erweiterungen Hilfe 1 Datei | E:/ablage/ksfe\_2022/spirale.svg  $\mathcal{C}$  $\overline{a}$  $\mathbf{B}$ ď  $\vec{C}$ C  $\Rightarrow$  $51$  $\frac{1}{2}$   $\frac{1}{2}$  **r** P,  $\Box$ O  $\mathbf{Q}$ 0 ෧ ig. Þ بود  $\mathbf{A}$ F S. [www.inkscape.org](http://www.inkscape.org/)

KELINIKUM

# Einfache Anpassung  $\sum_{x1=x2;\atop y1=y2;}^{r=2.5^{*}i,j}$

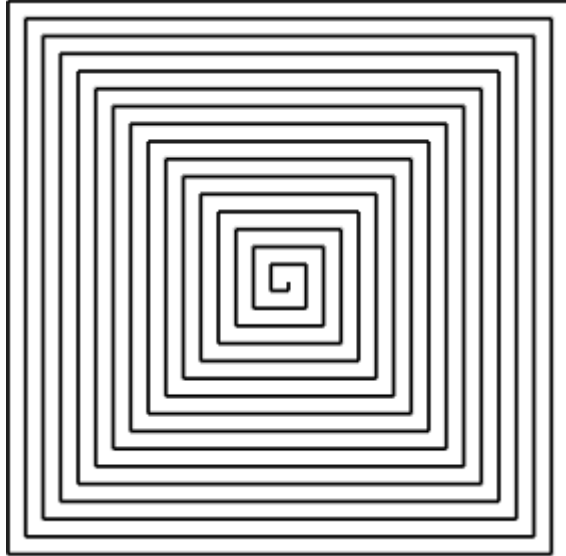

```
/* Calculation */
do i=0 to k;
   dir code=(i/4 - int(i/4))*4;
```

```
if dir_code=0 then
          do;
              direction="right";
              x2=x1+r;
              y2=y1;
          end;
    else if dir code=1 then
          do;
              direction="down";
              x2=x1;
              y2=y1+r;end;
    else if dir_code=2 then
          do;
              direction="left";
              x2=x1-r;y2=y1;
         end;
    else if dir_code=3 then
          do;
              direction="up";
              x2=x1;
              y2=y1-r;end;
    batchline=catt('%svg_line(&ds.,', x1, ',', y1, ',', x2, ',', y2, ');');
    output;
end;
                                                                                              TS
                                                                               WARD AND THE SET OF STREET AND THE SET OF STREET AND THE SET OF STREET AND THE SET OF STREET AND F
```
# Sierpinski-Kurve

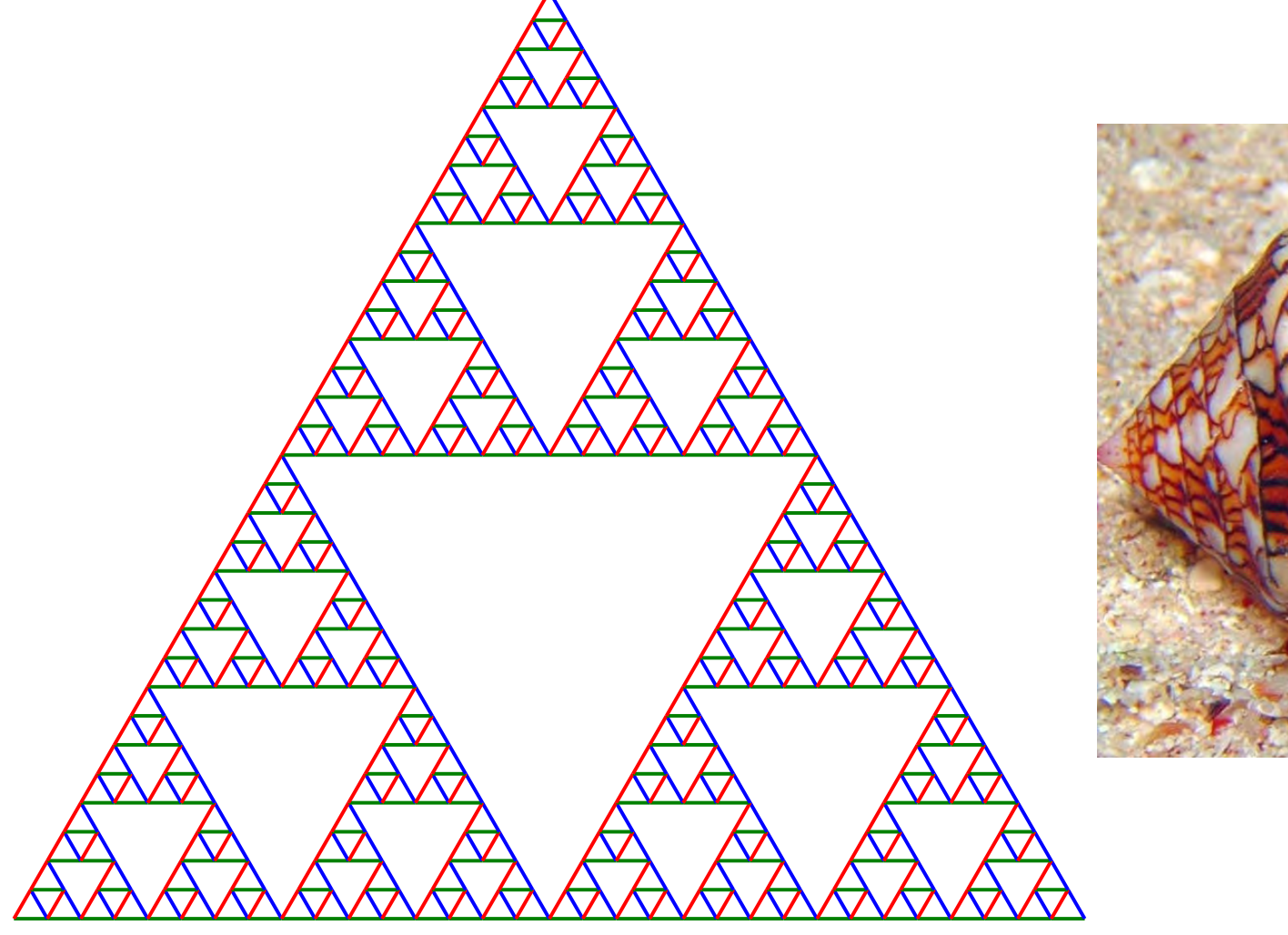

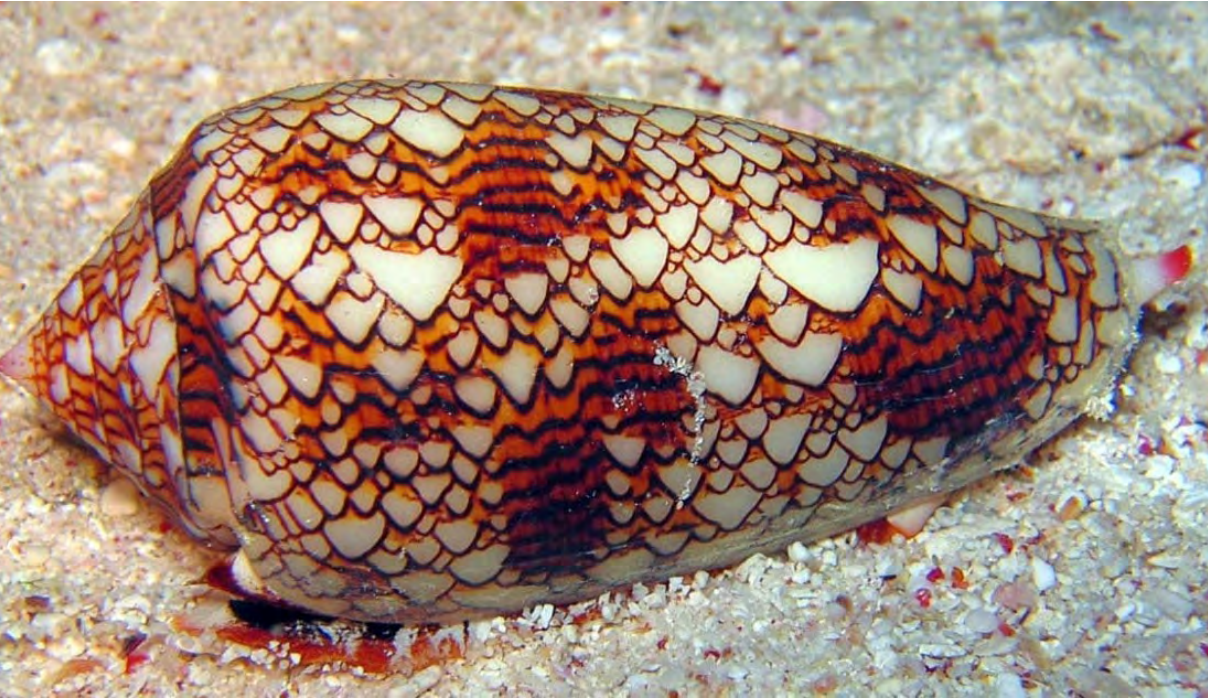

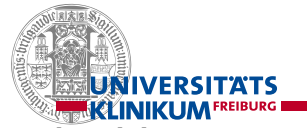

9 https://de.mathigon.org/course/fractals/sierpinski

# Elektronisches Abpausen

- Vorlage in einem Artikel oder einer Guideline
- Offnen in Inkscape
- Ebene 1: Vorlage
- Ebene 2: Zeichnen

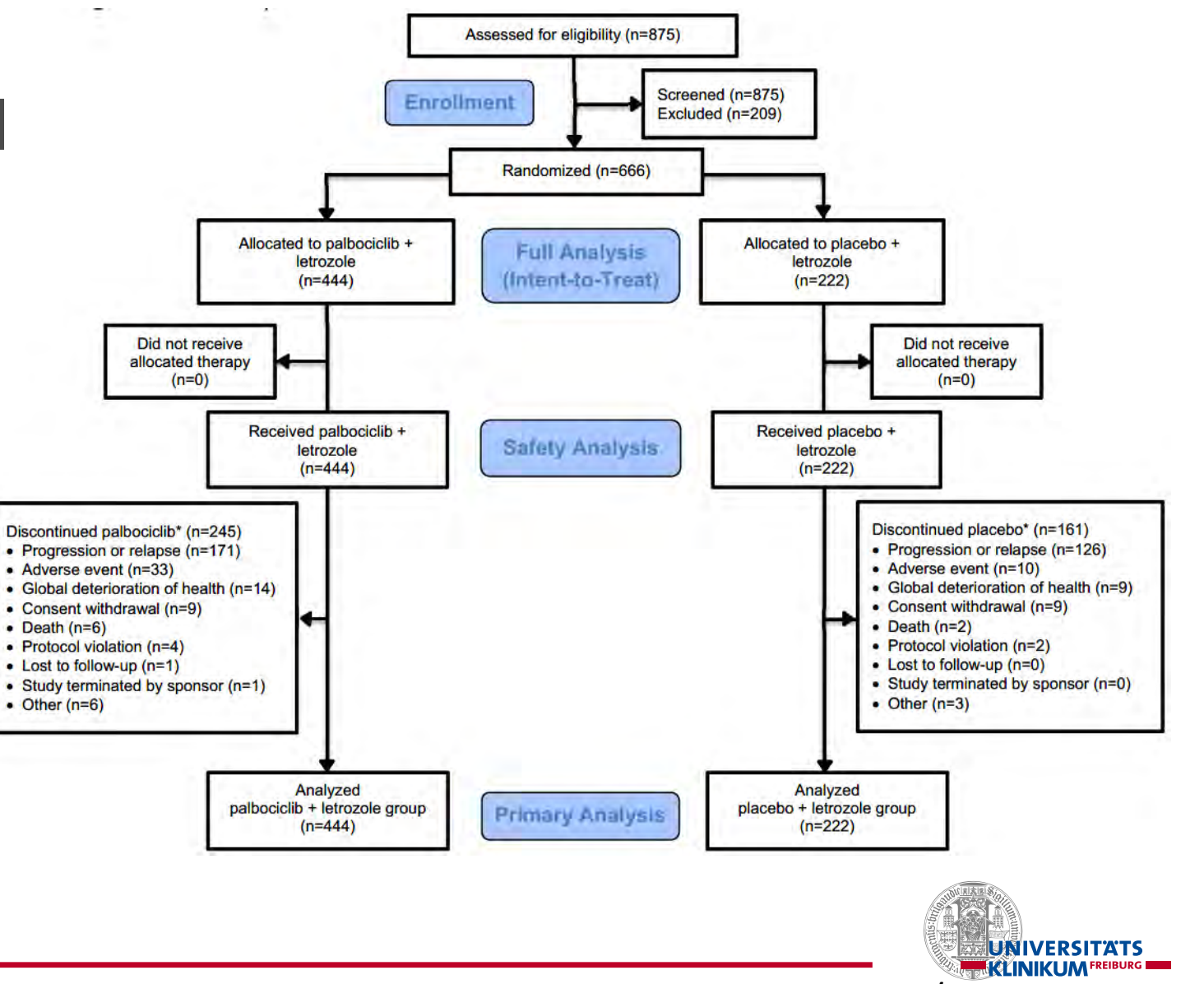

DOI: 10.1056/NEJMoa1607303

# Nutzung zweier Ebenen in Inkscape

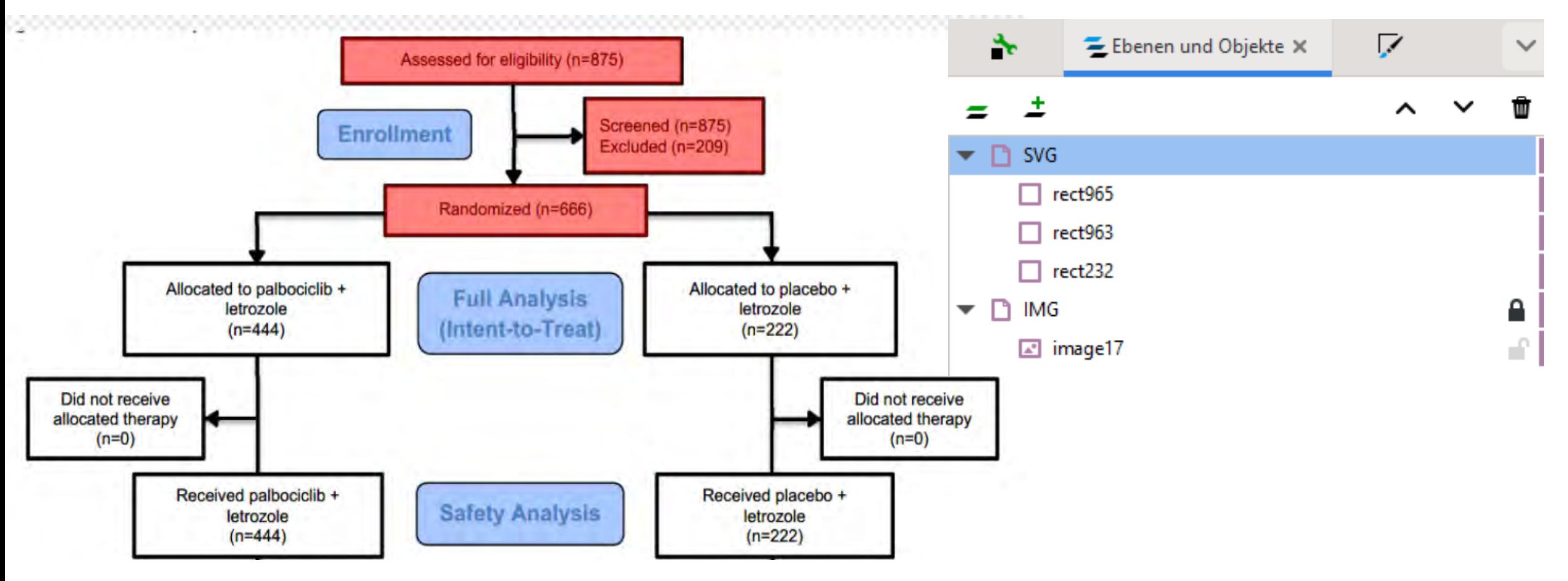

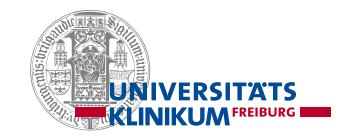

# Fertig mit der Struktur

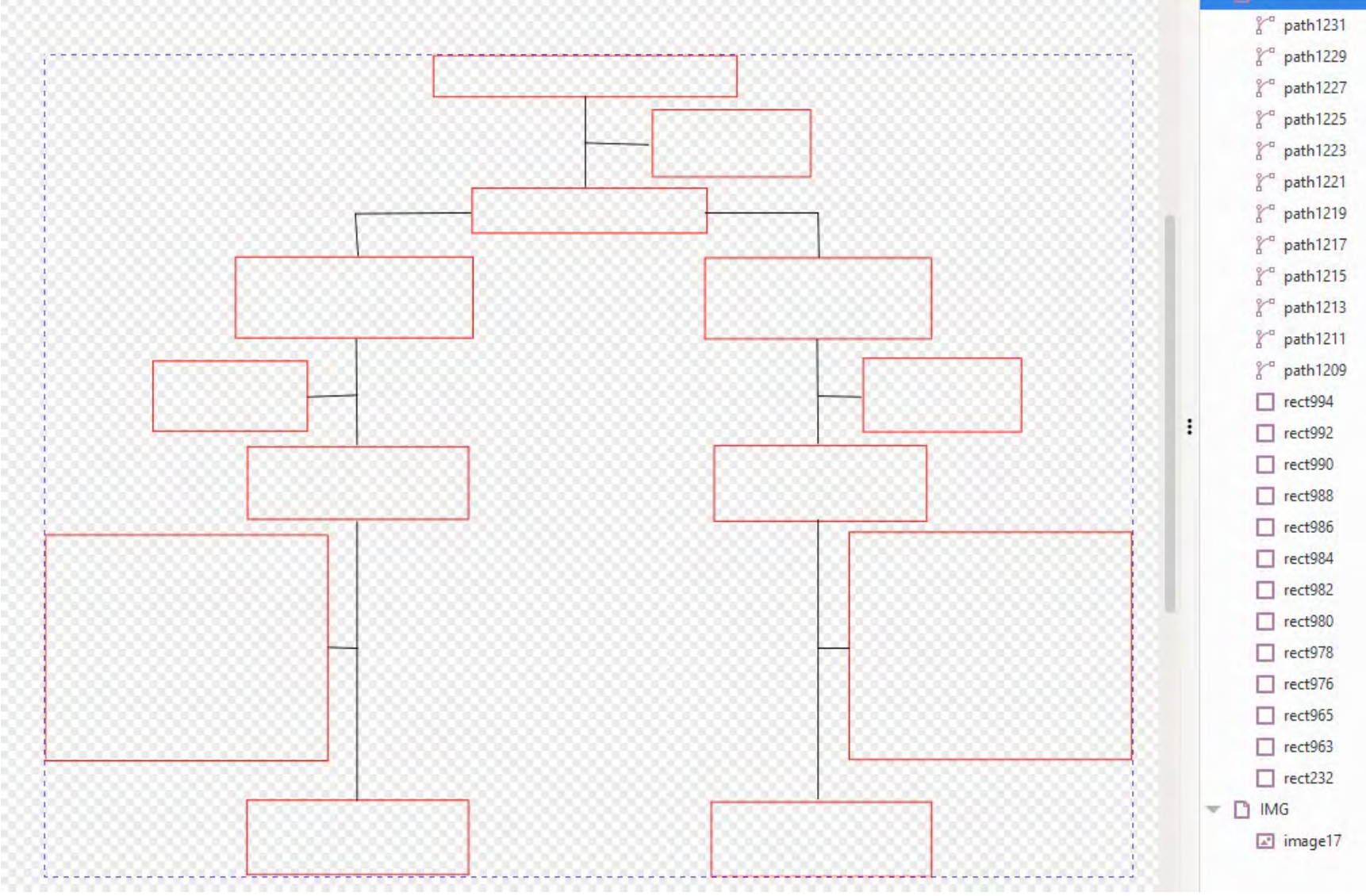

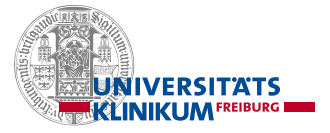

# Ausschnitt der SVG-Datei

```
inkscape:label="SVG">
<rect
  style="fill:none;stroke:#fa0000;stroke-width:0.2651125;
 id="rect232"
 width="68.299652"
 height="9.3135891"
 x="109.69337"
 y = "14.694774" />
<rect
  style="fill:none;stroke:#fa0000;stroke-width:0.2651125;
 id="rect963"
 width="35.598606"
 height="15.108711"
 x = 158.9519y = 26.905924" />
<rect
  style="fill:none;stroke:#fa0000;stroke-width:0.2651125;
 id="rect965"
 width="52.777004"
 height="10.141463"
 x = 118.38606"
 v = 44.498257" />
```
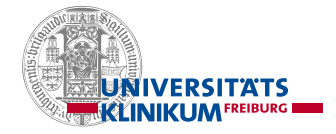

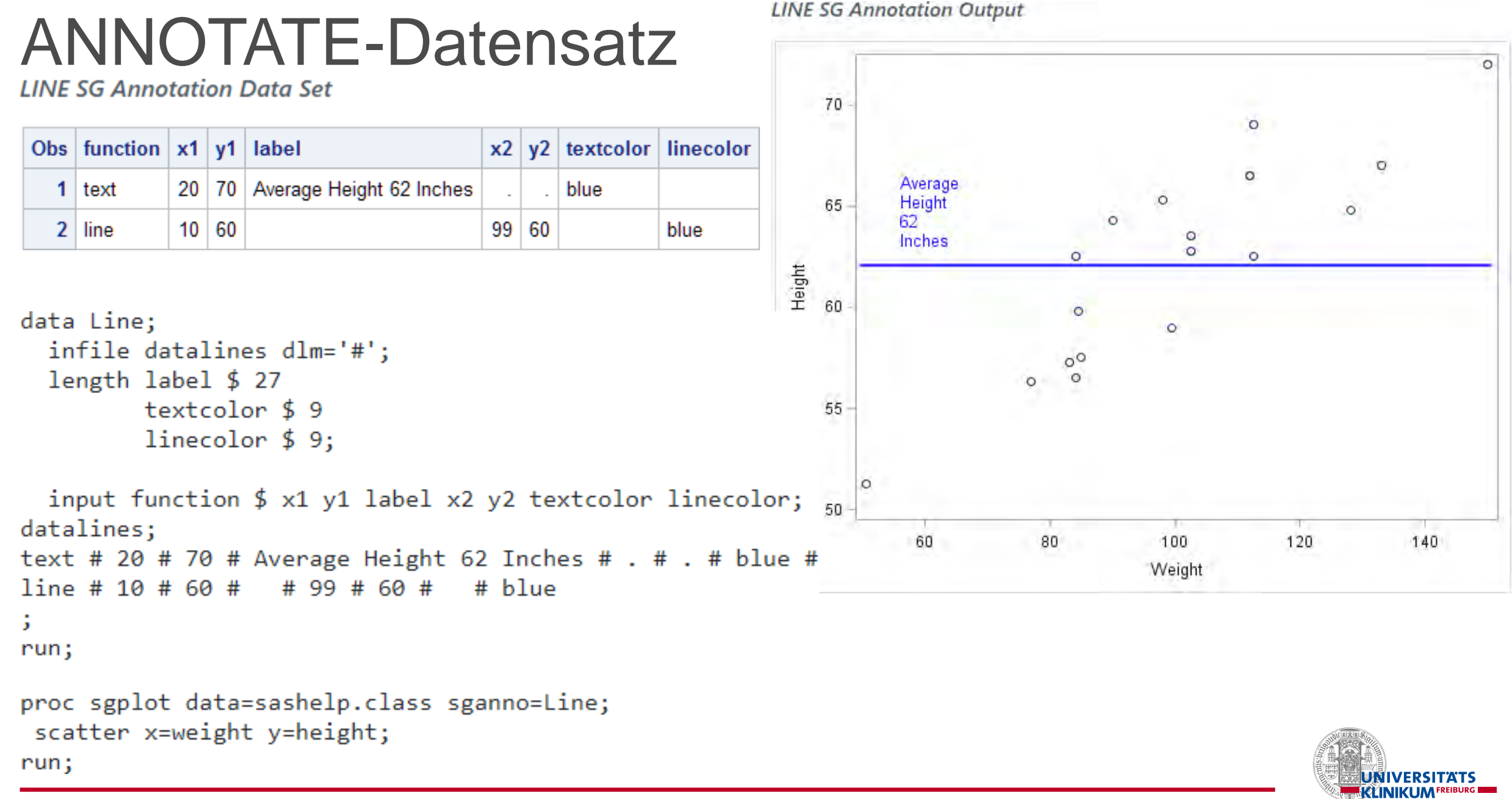

# Umwandlung SGANNO in SVG

• Umgesetzt werden die Standardmakros aus %SGANNO

**Makro** 

%map2svg(ds, svgfile); als Steuerungsmakro

- %SGARROW
- %SGIMAGE
- %SGLINE
- %SGOVAL
- %SGPOLYCONT
- %SGPOLYGON
- %SGPOLYLINE
- %SGRECTANGLE
- %SGTEXT
- %SGTEXTCONT

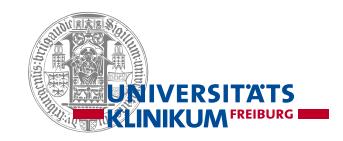

## Ausgabe des ersten Entwurfs mit viel Luft nach oben

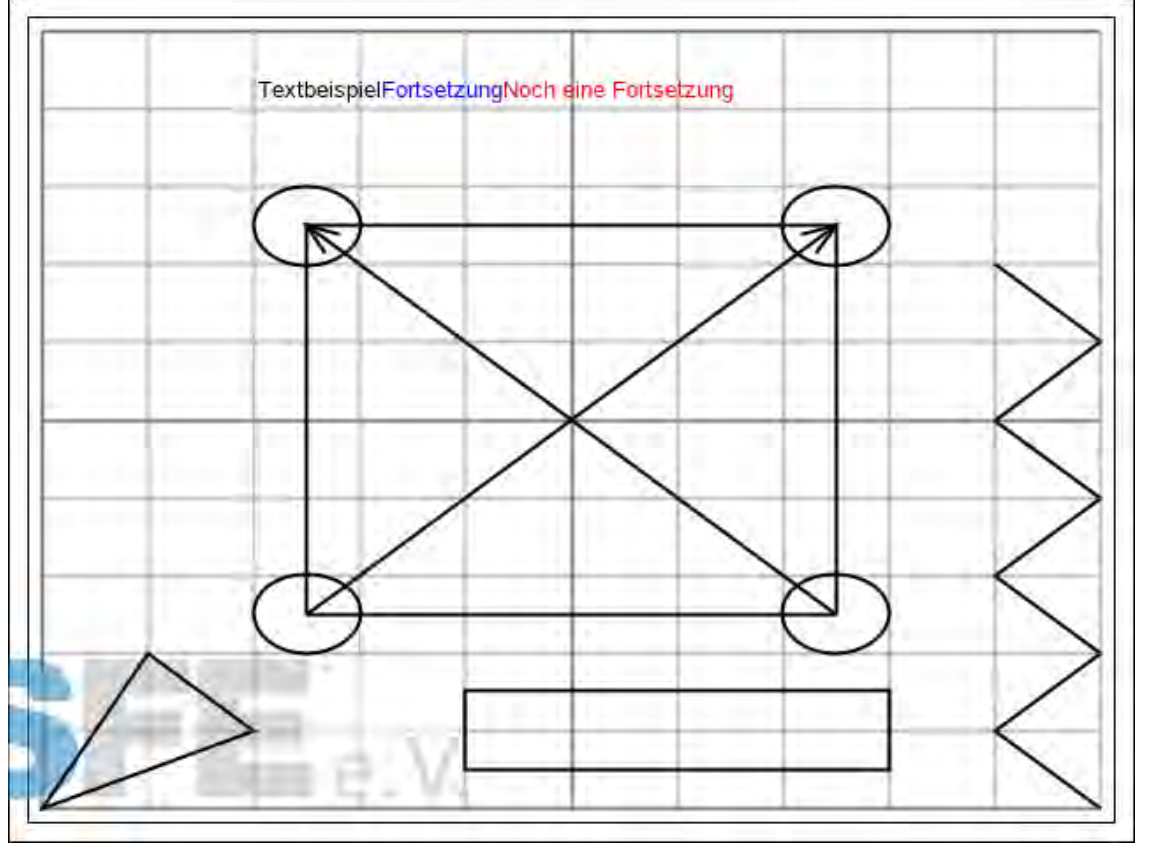

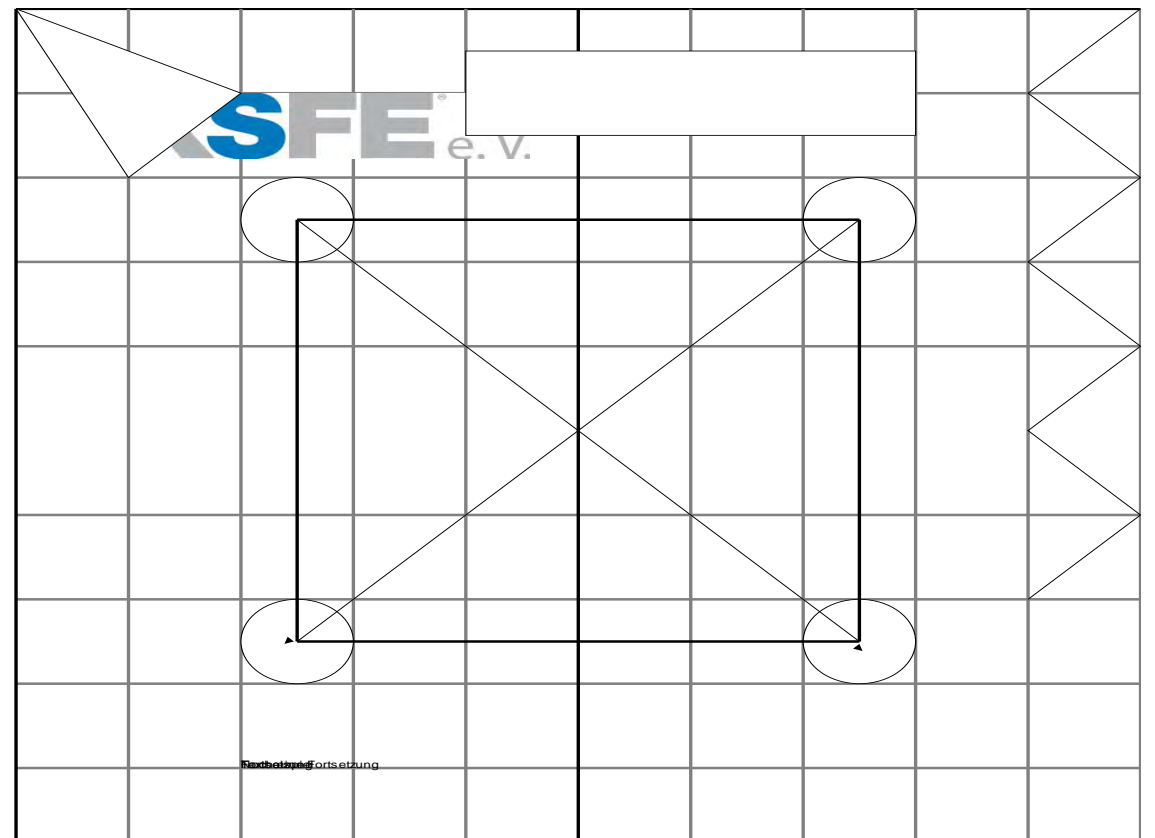

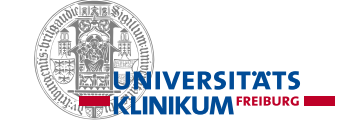

# Orientierung des Koordinatensystems (Ursprung)

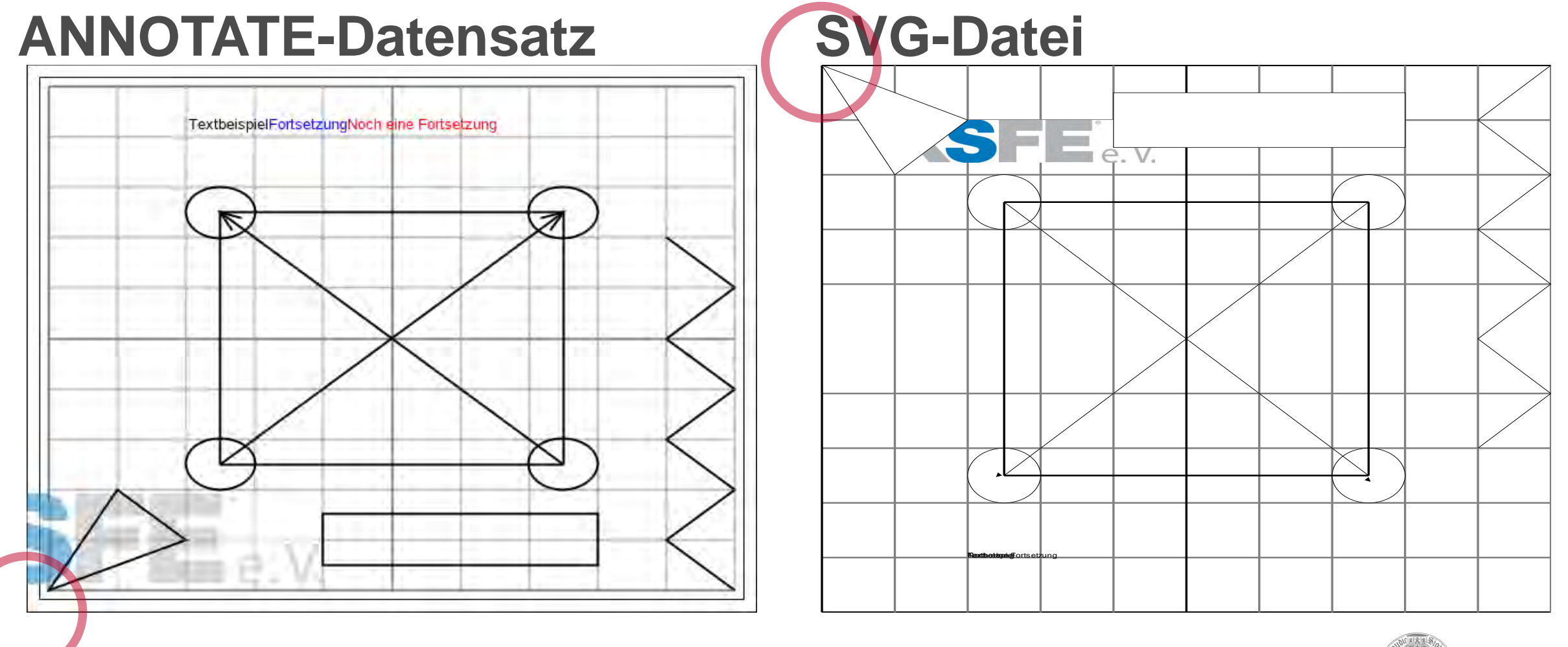

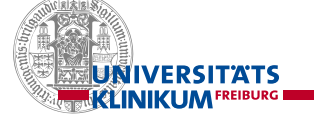

# Pfeilmarker sind eigenständige Objekte mit Skalierung

# TextbeispielFortsetzungNoch eine Fortsetzung

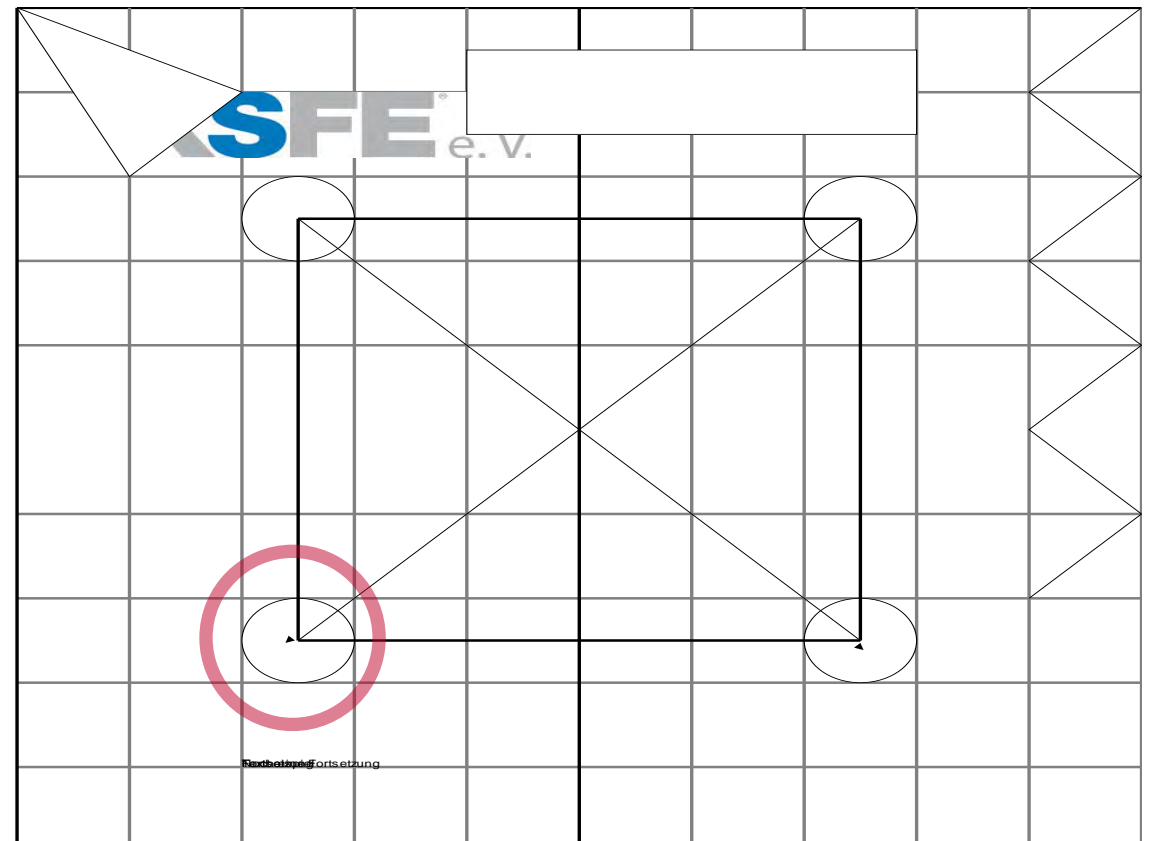

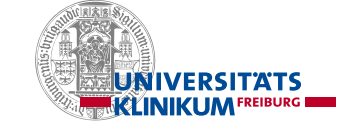

# xxxCONT aufwändig bzw. gar nicht umsetzbar

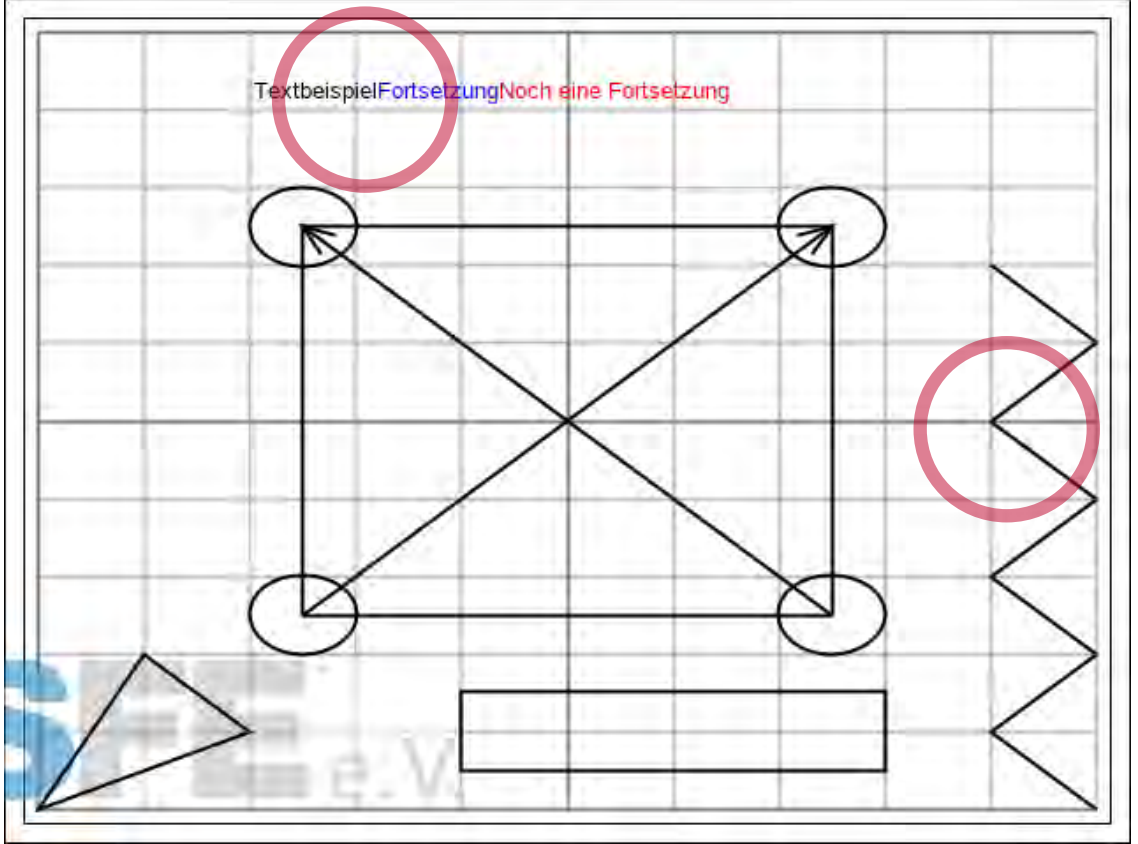

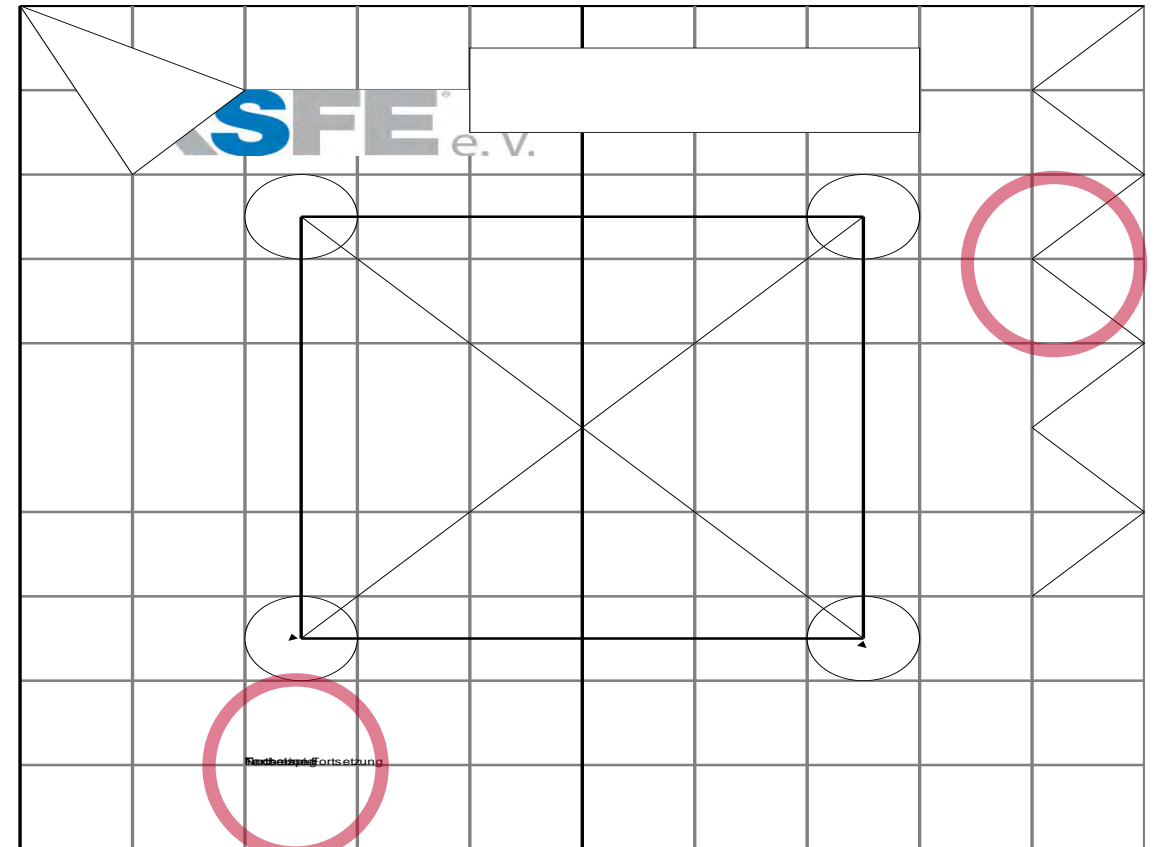

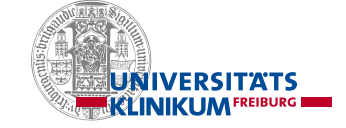

# ANCHOR aufwändig umsetzbar

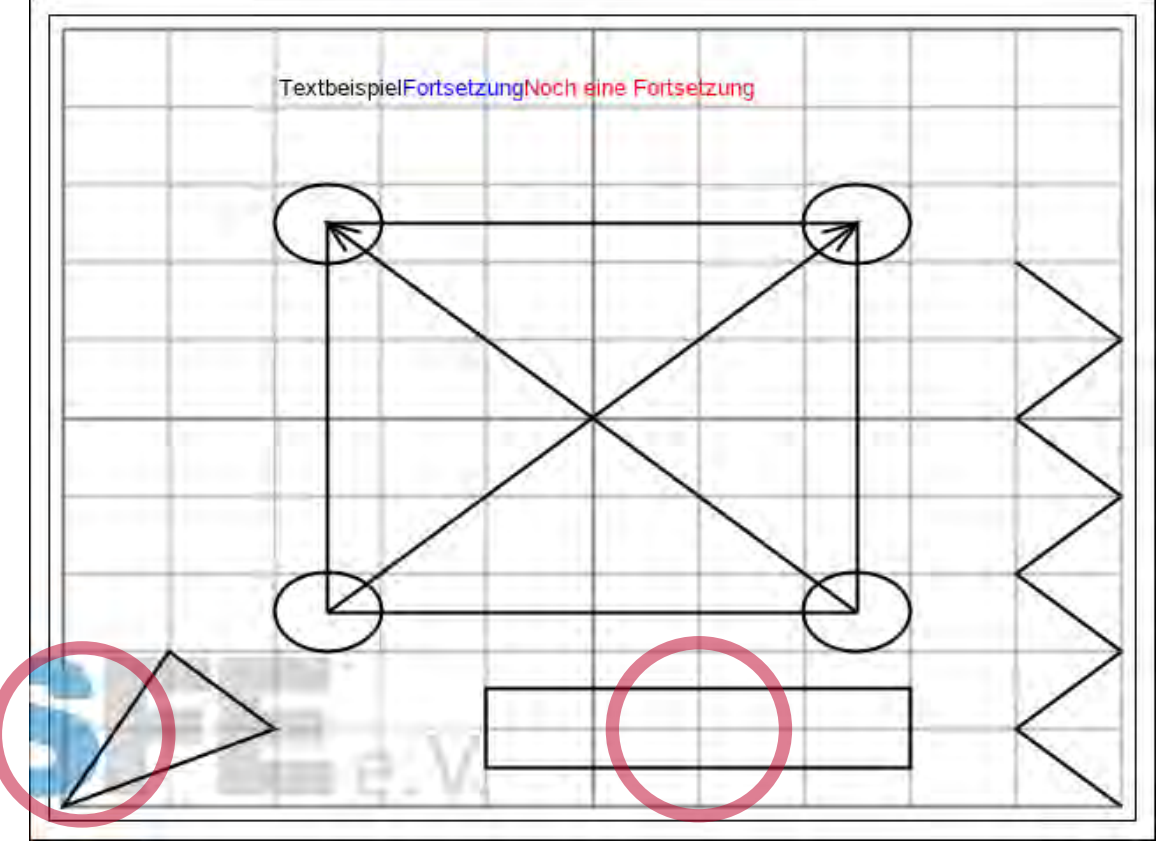

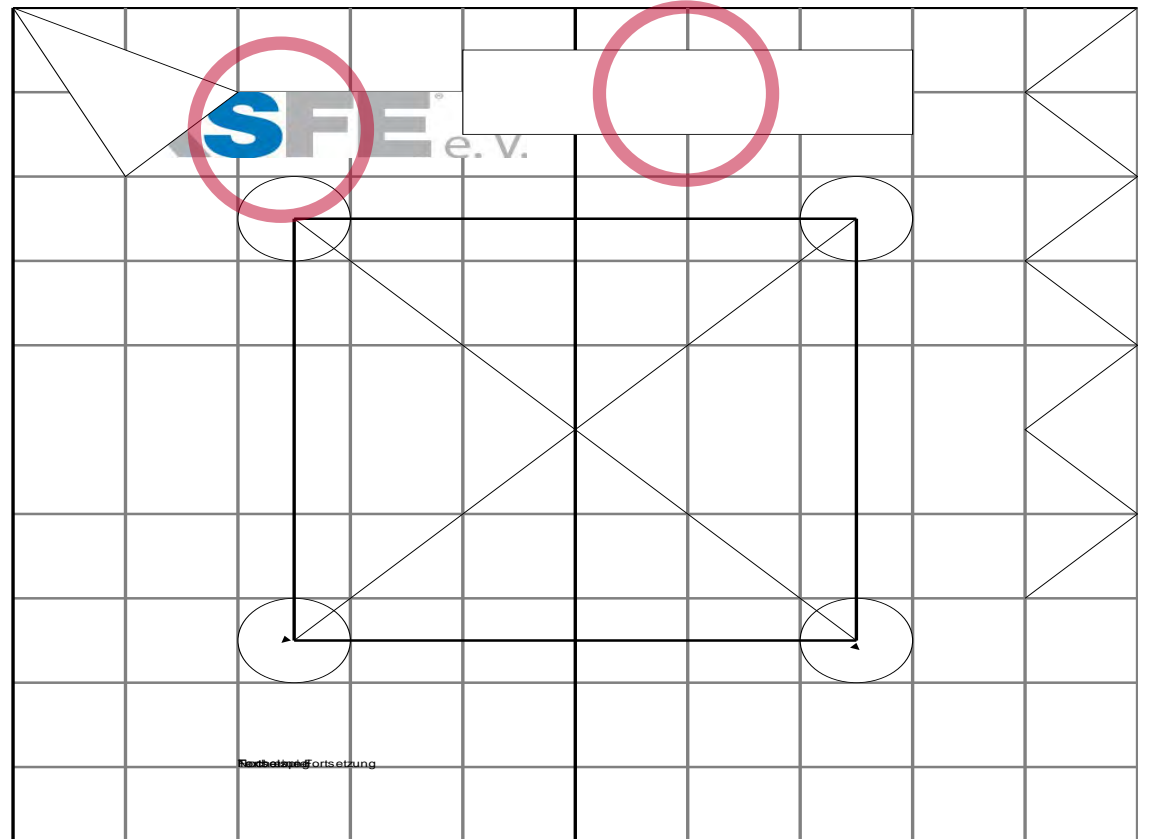

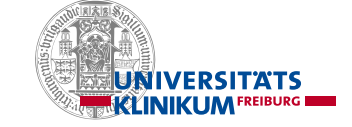

# Zusammenfassung

- Erstellung von SVG-Dateien in SAS ist möglich.
- Parametrisierte Ausgaben können über den Datenschritt erstellt werden.
- Automatische Umwandlung eines ANNOTATE-Datensatzes in eine SVG-Datei ist grundsätzlich möglich, hat aber viele Spezialfälle zu berücksichtigen.
- Selbst erstellte SVG-Dateien sind ein weiteres Werkzeug in der Programmierer-Werkzeugkiste.

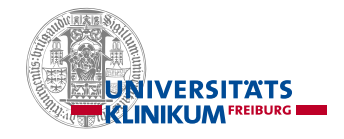

# Danke für Ihre Aufmerksamkeit!

Makros und Beschreibung in github unter

jsahlmann/KSFE\_2022

Rückfragen unter [post@joerg-sahlmann.de](mailto:post@joerg-sahlmann.de)

https://github.com/jsahlmann/ksfe\_2022

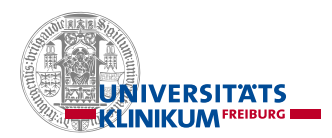